1.HNNETアカウントの ID・パスワードでログインします。

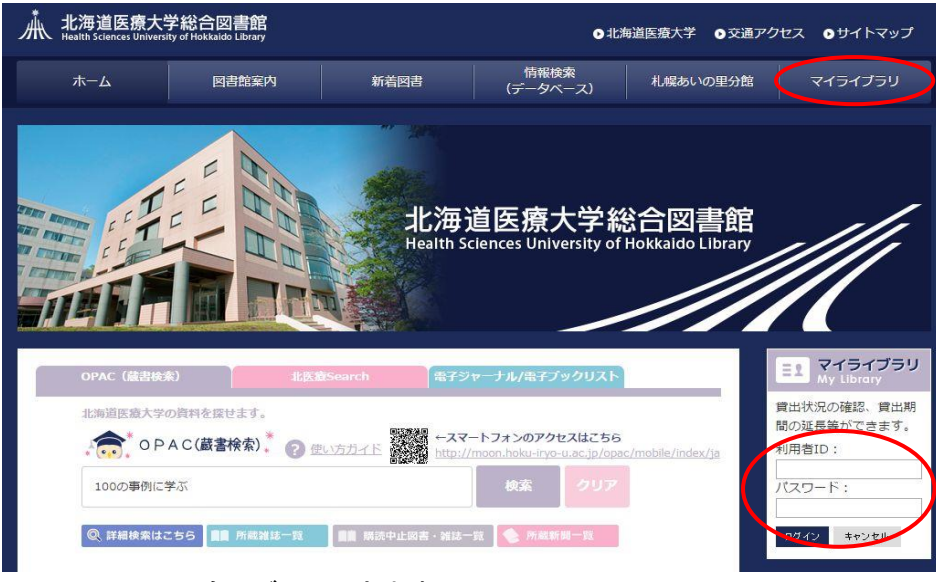

## ※OPACからもログインできます。

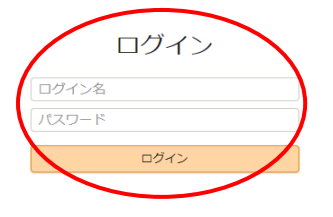

2. 借用中の資料「図書館から借りている資料」を開きます。

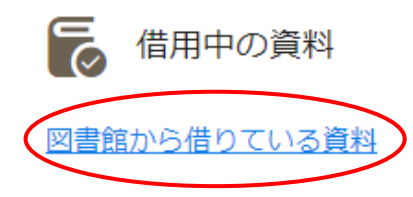

1件

## 3.「延長する」を押します。

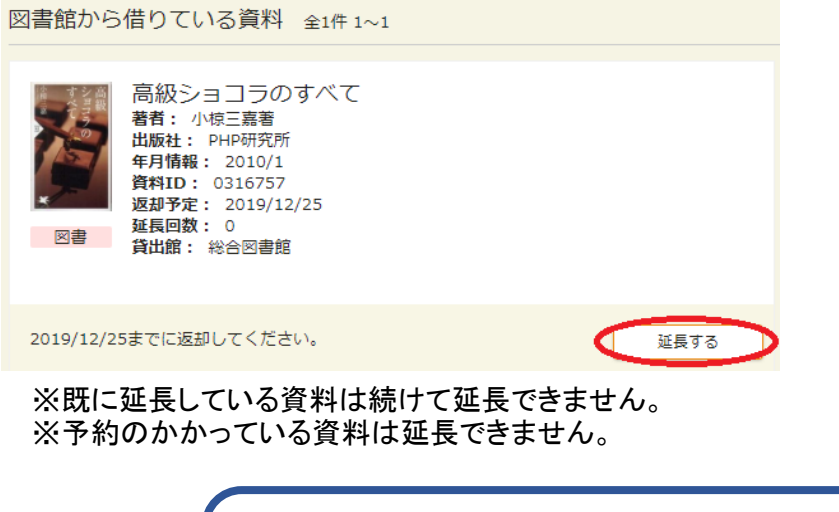

セキュリティのため、使用後はログアウトしてください。